Документ подписан простой электронной подписью Информация о владельце:

ФИО: Таныгин Максим Олегович

Должность: и.о. декана факультета фундаментальной и прикладной информатики Дата подписания: 21.09.2023 13:19:53

Уникальный программный ключ:

65ab2aa0d384efe8480e6a4c688eddbc475e411a

Федеральное государственное бюджетное образовательное учреждение высшего образования

«Юго-Западный государственный университет»

МИНОБРНАУКИ РОССИИ

 $(HO3<sub>l</sub>Y)$ 

#### Кафедра программной инженерии

**УТВЕРЖДА** Проректор по учебной рабо **ОДЕРГЕНИЕ КТИӨНОВА**  $(HO3F)$  $\pi$  г  $201$ 

### ОПРЕДЕЛЕНИЕ ФУНКЦИОНАЛЬНЫХ ТРЕБОВАНИЙ К ПРОГРАММНОМУ ОБЕСПЕЧЕНИЮ

Методические указания по выполнению лабораторной работы по дисциплине "Проектирование и архитектура программных систем" для студентов направления подготовки 09.03.04 "Программная инженерия"

Курск 2017

УДК 004.65

Составители: В.Г. Белов, Т.М. Белова

#### Рецензент

### Кандидат технических наук, доцент кафедры программной инженерии ЮЗГУ И.Н. Ефремова

требований функциональных  ${\bf K}$ Определение методические указания  $\Pi$ <sup>O</sup> обеспечению: программному выполнению лабораторной работы по дисциплине "Проектирование и архитектура программных систем" для студентов направления подготовки 09.03.04 "Программная инженерия" / Юго-Зап. гос. унт; сост.: В.Г. Белов, Т.М. Белова, – Курск, 2017. – 21 с.: ил. 6, табл. 17.

Изложена последовательность действий для разработки функциональных требований, и их размещения в файл проекта системы Eclipse.

направления студентов ДЛЯ Материал предназначен подготовки бакалавров 09.03.04 «Программная инженерия», а также будет полезен студентам всех направлений подготовки, изучающим технологии разработки баз данных.

Текст печатается в авторской редакции.

Подписано в печать 24. 12. Формат 60х84 1/16. Усл. печ. л.  $\sqrt{\rho}$ . Уч.-изд. л.  $\sqrt{\theta}$ . Тираж 100 экз. Заказ  $\frac{4369}{369}$ Бесплатно. Юго-Западный государственный университет 305040, Курск, ул.50 лет Октября, 94.

Содержание

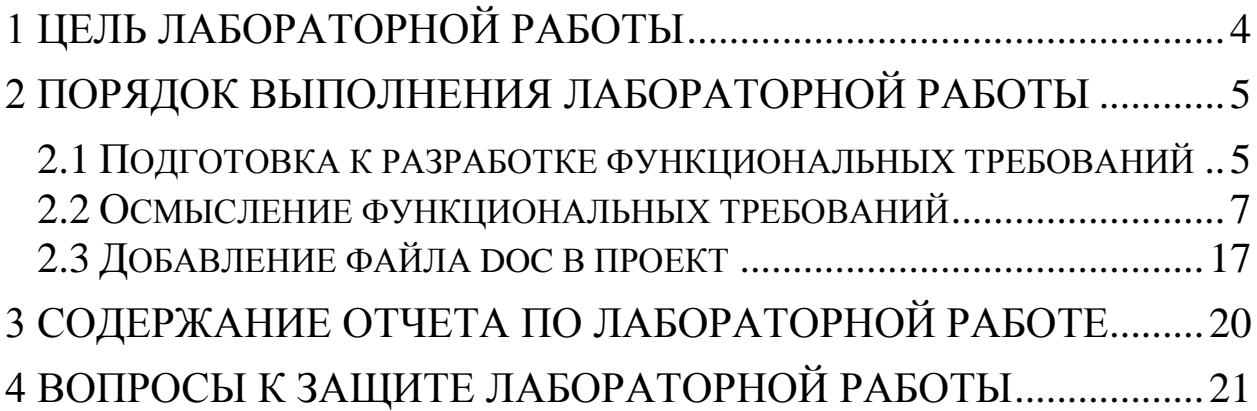

## <span id="page-3-0"></span>**1 Цель лабораторной работы**

Целью лабораторной работы является приобретение знаний умений и навыков для создания функциональных требований к работе и их присоединения к проекту в виде doc-файла .

При использовании Eclipse можно помещать внешние файлы в проект для быстрого доступа к ним, что позволяет иметь быстрый и удобный доступ к необходимым файлам разработки непосредственно из среды разработки.

### <span id="page-4-0"></span>**2 Порядок выполнения лабораторной работы**

#### **2.1 Подготовка к разработке функциональных требований**

<span id="page-4-1"></span>*Требования* – это возможности или условия, которым должна соответствовать системы или проект. Основная задача определения требований – найти, обсудить и зафиксировать, что действительно требуется от системы в форме, понятной и клиентам и членам команды разработчиков.

Прежде чем приступить к формулированию функциональных требований, необходимо сформулировать ответы на следующие вопросы:

• Каково ваше видение проекта?

Чтобы ответить на первый вопрос, не нужно детально расписывать все требования проекта и составлять реалистичный план по его реализации. Достаточно сформулировать общие принципы работы и базовые ожидаемые функции. Важно осознавать, что ответ на этот вопрос не является составлением функциональных требований, а лишь претворяет и облегчает дальнейшую работу.

Так, например, от турнира по игре «Судоку» ожидаются такие базовые функции, как: создание турниров, регистрация на турнир, хранение данных об участниках и турнирах, создание турнирной таблицы, создание двух идентичных заданий, анализ решений игроков, определение победителя и завершение турнира.

• Реально ли осуществить задуманное?

Чтобы ответить на данный вопрос необходимо определить, нет ли невыполнимых требований в означенных базовых функциях проекта (например, создание искусственного интеллекта, желающего захватить мир), а также с собственными навыками, понять, что из задуманного возможно осуществить с имеющимися навыками, а для каких необходимо будет изучение нового материала или привлечение сторонних специалистов.

Так, в видении проекта нет невыполнимых функций, а для создания сетевой турнирной игры «Судоку» необходимо изучить работу с базами данных и сервером, проект выполним.

• Кому нужен этот проект?

При ответе на этот вопрос необходимо определиться с целевой аудиторией проекта и её ожиданиями, предположить, будут ли они удовлетворены проектом в том виде, в котором он сформулирован.

Например, сетевая турнирная игра по Судоку необходима как организаторам, ожидающим функции создания и контроля турниров и построение турнирной таблицы и автоматический анализ результатов, так и участникам турнира, ожидающим честное онлайн-соревнование и удобную доску для игры.

Стоит ли браться за этот проект?

Ответ на данный вопрос является заключением, итоговой чертой всей предварительной работы. Для ответа на него необходимо проанализировать собственные ответы на предыдущие вопросы и сделать вывод о целесообразности проекта.

Исходя из ответов в примерах, можно сделать вывод, что за реализацию проекта сетевой турнирной игры «Судоку» браться стоит, так как он является выполнимым и необходимым.

### **2.2 Осмысление функциональных требований**

<span id="page-6-0"></span>Ключевым моментом разработки функциональных требований является создание модели прецендентов, однако перед её созданием необходимо описать функциональные требования. Для этого необходимо представить себе работу пользователя с обозначенными в представлении функциями и рассмотреть возможные альтернативные сценарии.

Так для сетевой турнирной игры «Судоку» составление описания функциональных требований будет выглядеть следующим образом:

Определяем того, кто из двух вариантов пользователей будет взаимодействовать первым, и какое это будет взаимодействие. В рассматриваемом примере, первым будет взаимодействовать создатель турнира, именуемый «Администратор» и его первым шагом будет создание турнира, как это показано в таблице 1.

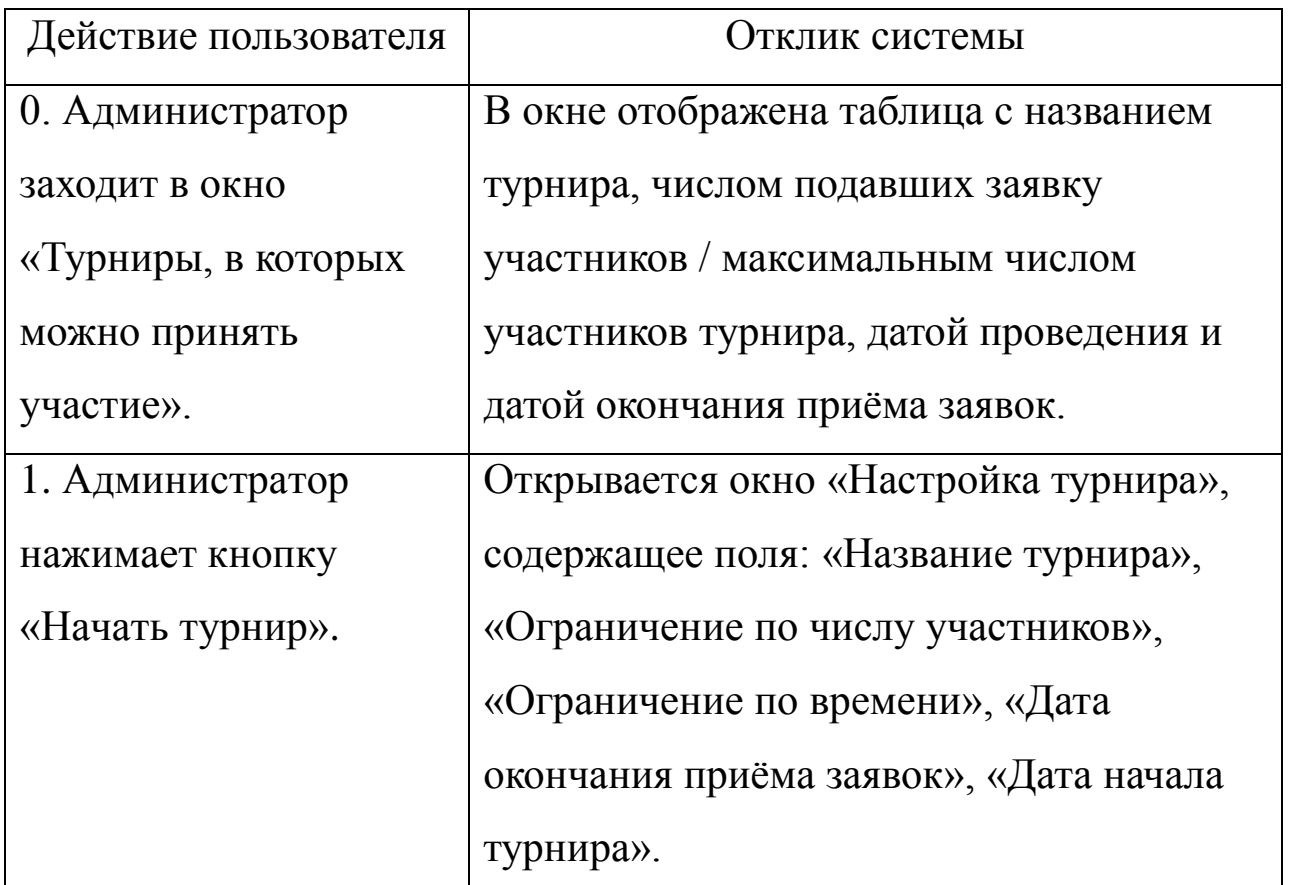

На следующем шаге у Администратора будет несколько вариантов действий, в таблице 2 показан основной сценарий действий, а в таблице 3 – альтернативный ход событий.

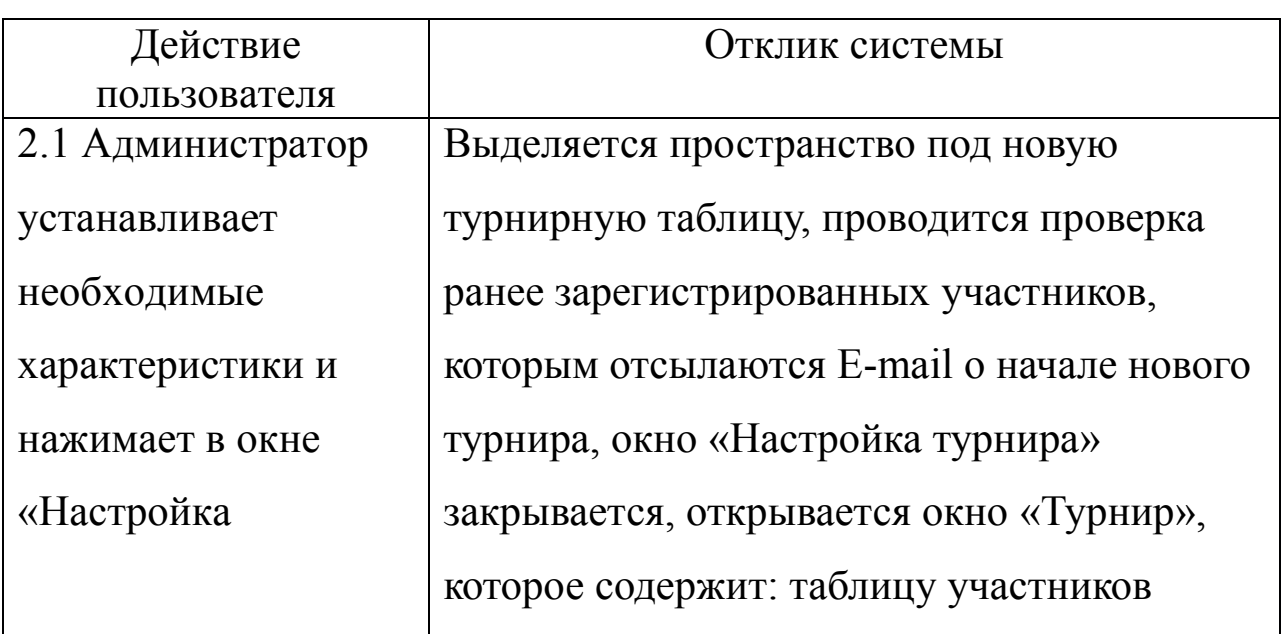

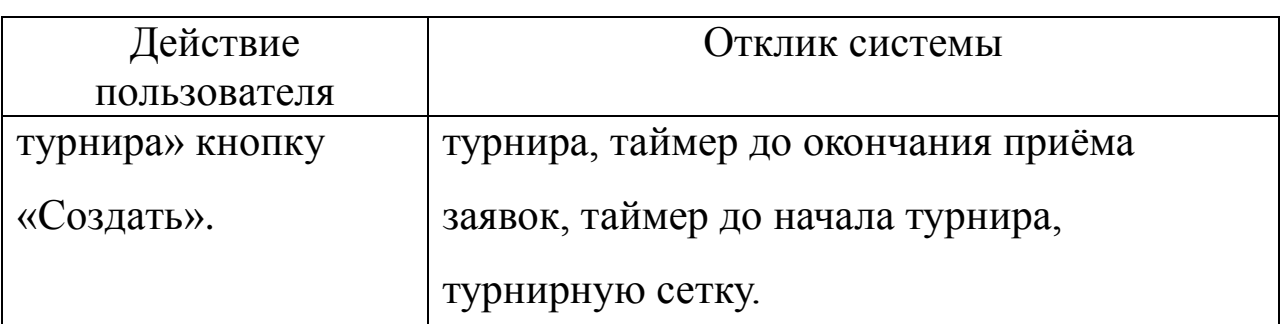

Если в шаге 2 в базе данных нет ни одного участника, то

действия согласно таблице 3.

Таблица 3

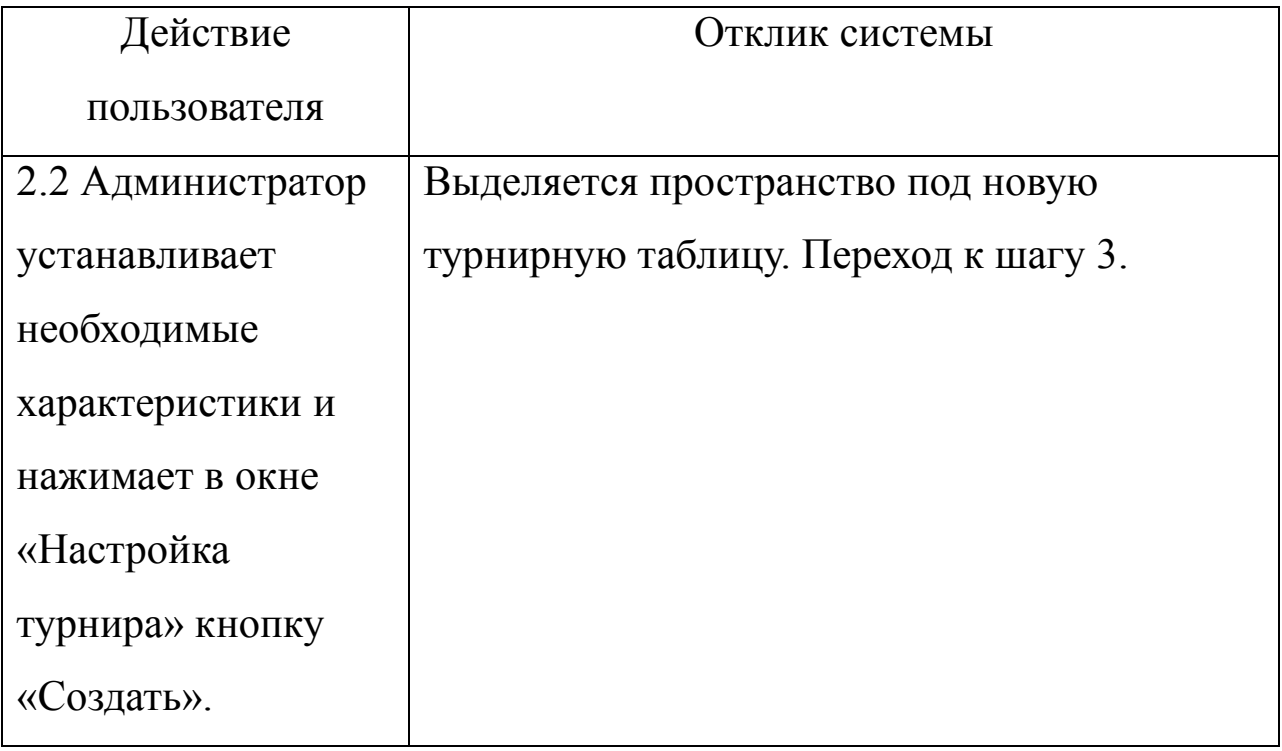

На этом действия Администратора на данном этапе завершает и начинается последовательность шагов Участника турнира. И первый его шаг показан в таблице 4.

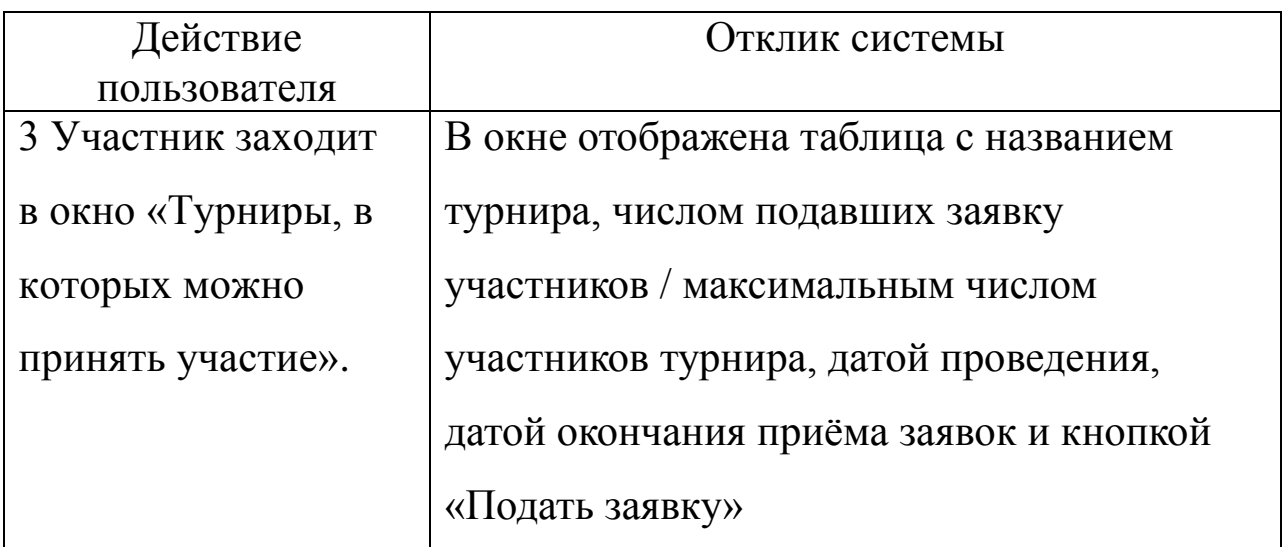

Подача заявки на турнир по основному сценарию ожидается таким образом, как это показано в таблице 5.

Таблица 5

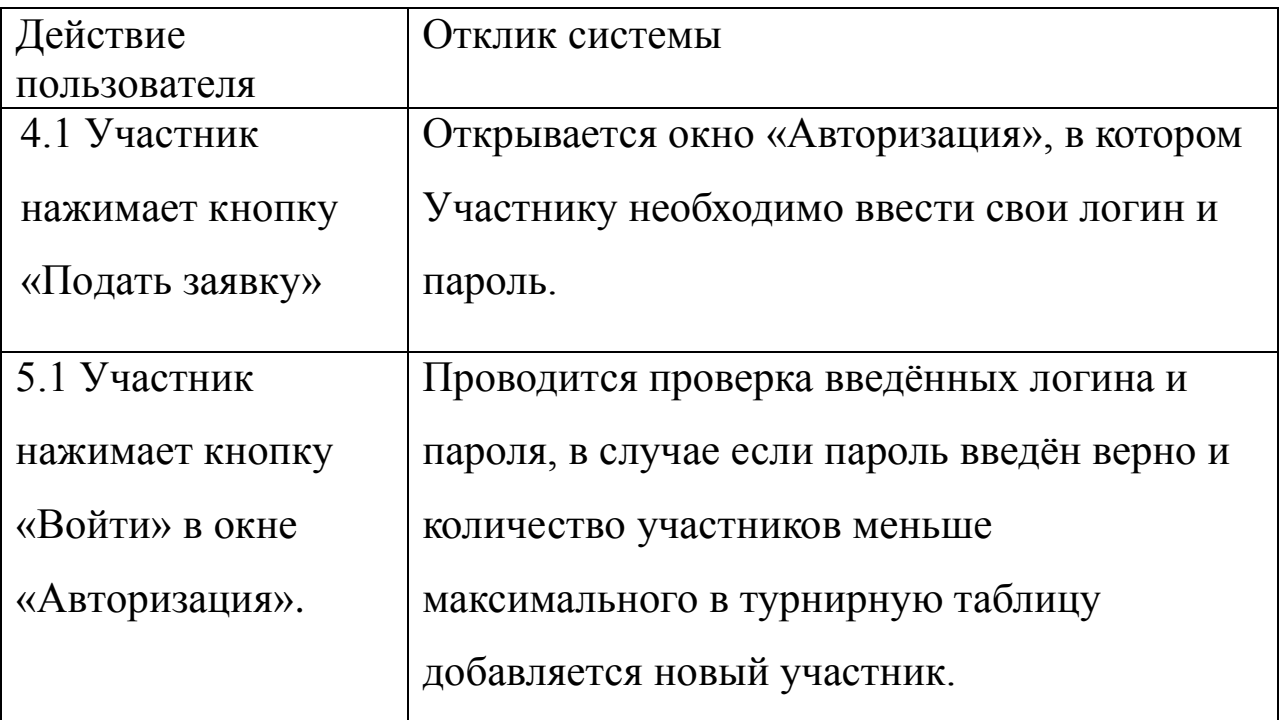

Однако данная последовательность имеет альтернативные сценарии развития, которые продемонстрированы в таблицах 6-10.

Если в шаге 4 участник ранее не регистрировался в системе, то действия согласно таблице 6.

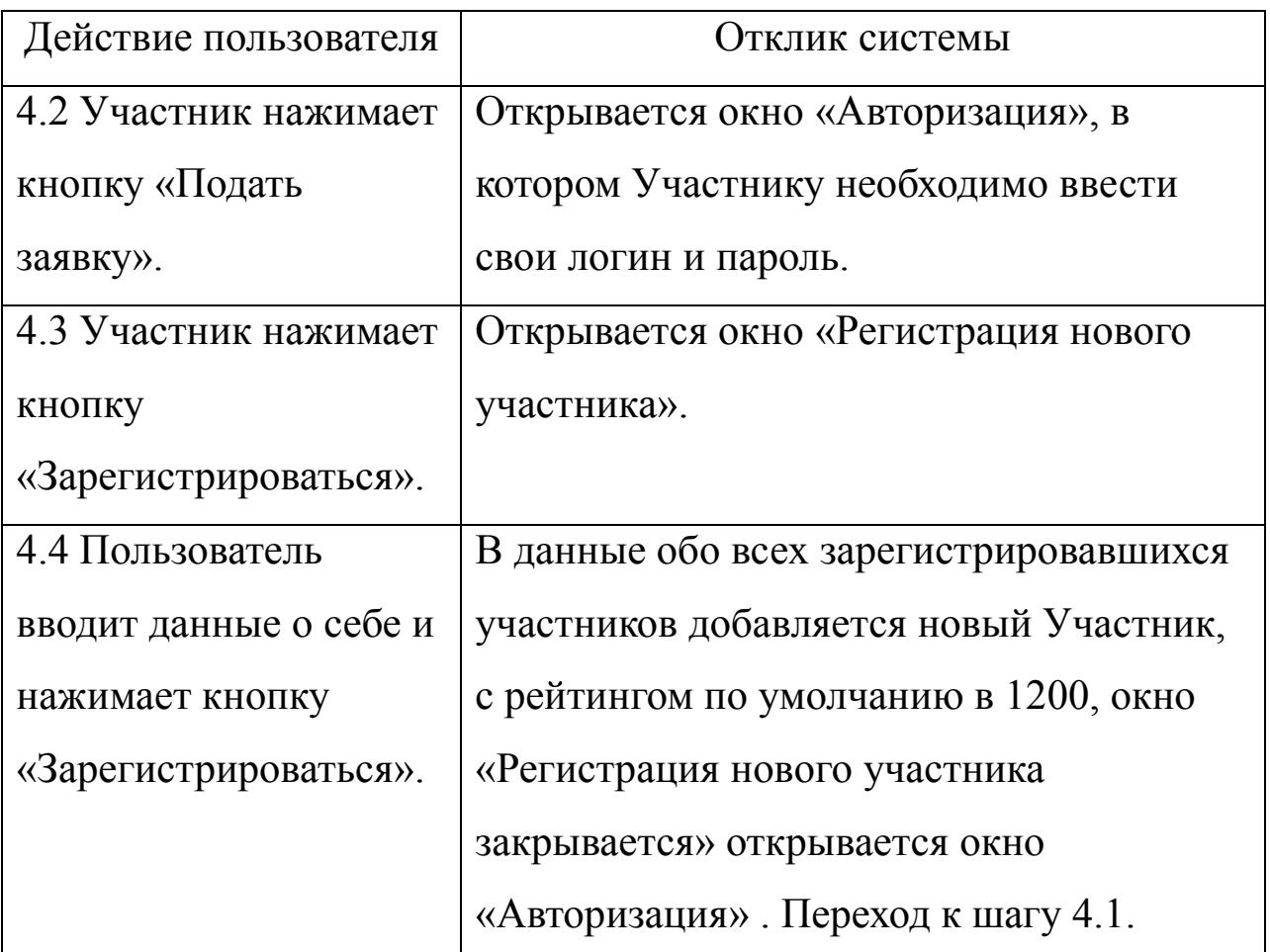

Если в шаге 5 участник неверно ввёл логин и пароль, то действия согласно таблице 7.

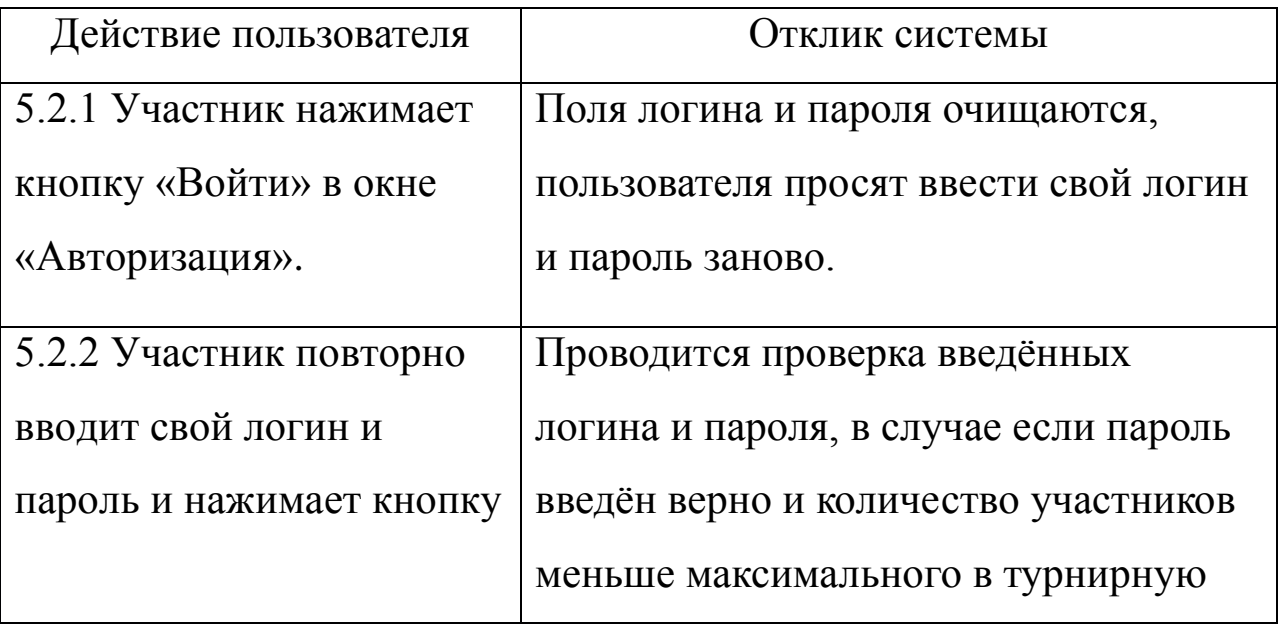

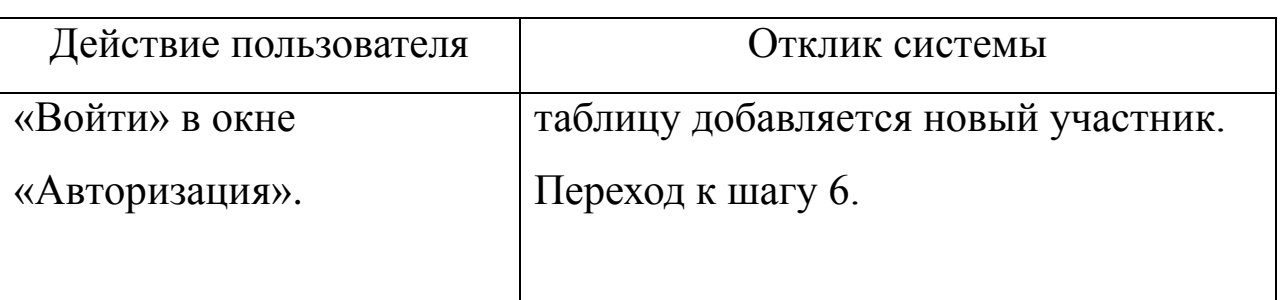

Если в шаге 5 участник неверно ввёл логин и пароль, то действия согласно таблице 8.

Таблица 8

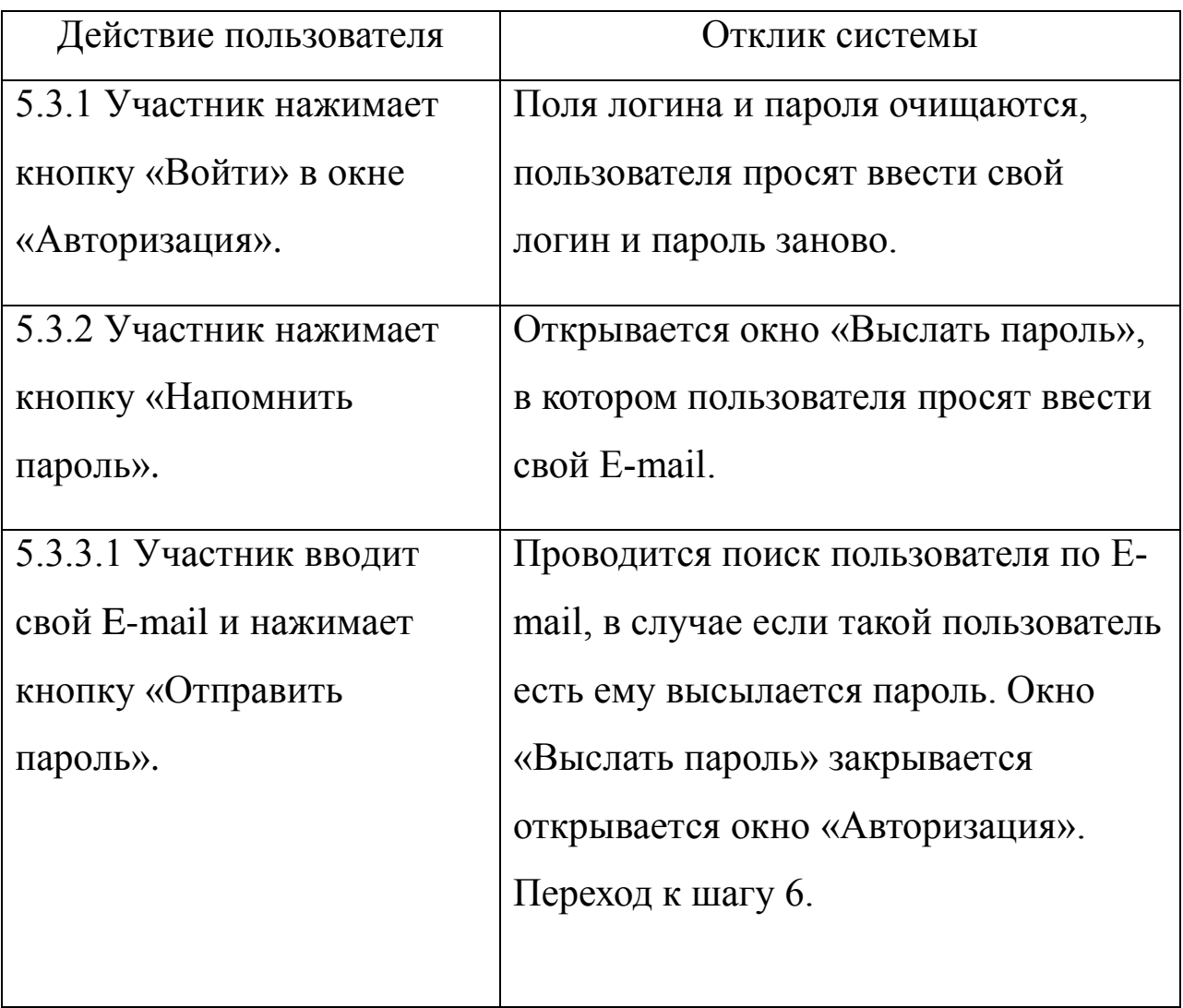

Если в шаге 5.3.3 участник по E-mail не найден, то действия согласно таблице 9.

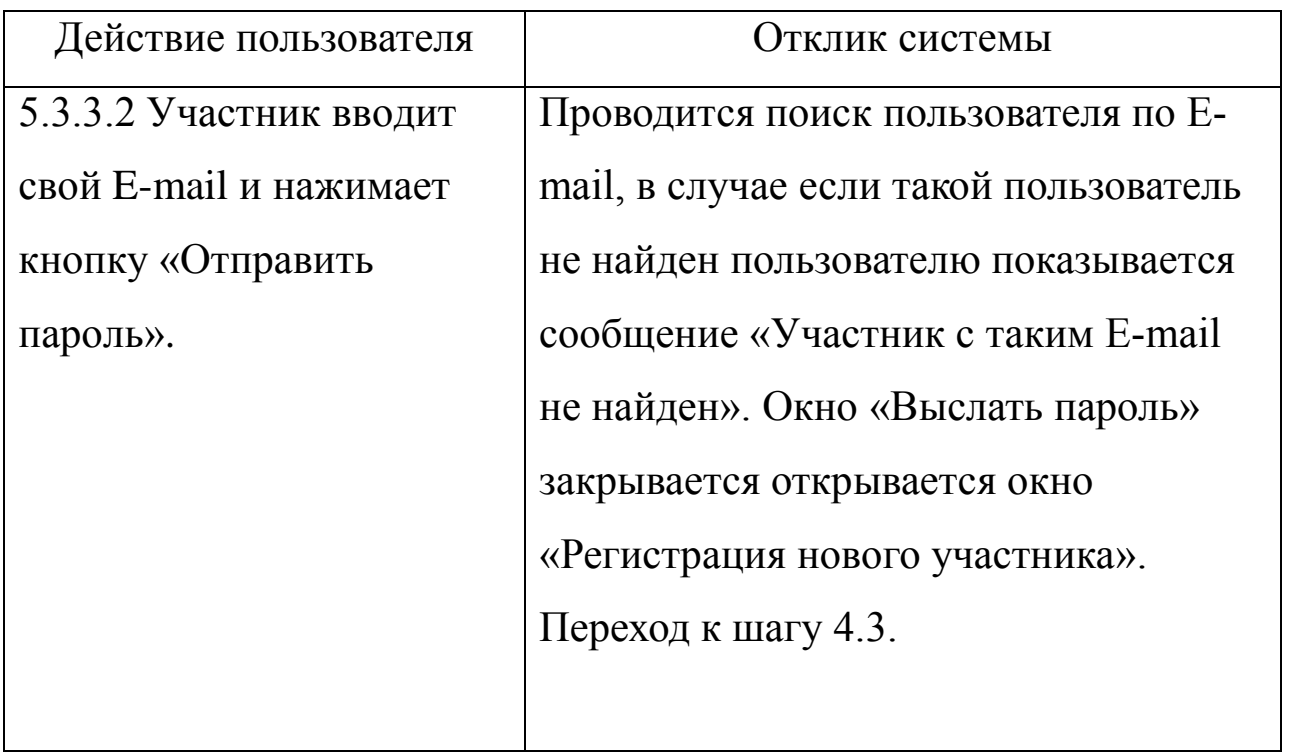

Если в шаге 4 количество подавших заявку участников равно максимальному количеству участников, то действия согласно таблице 10.

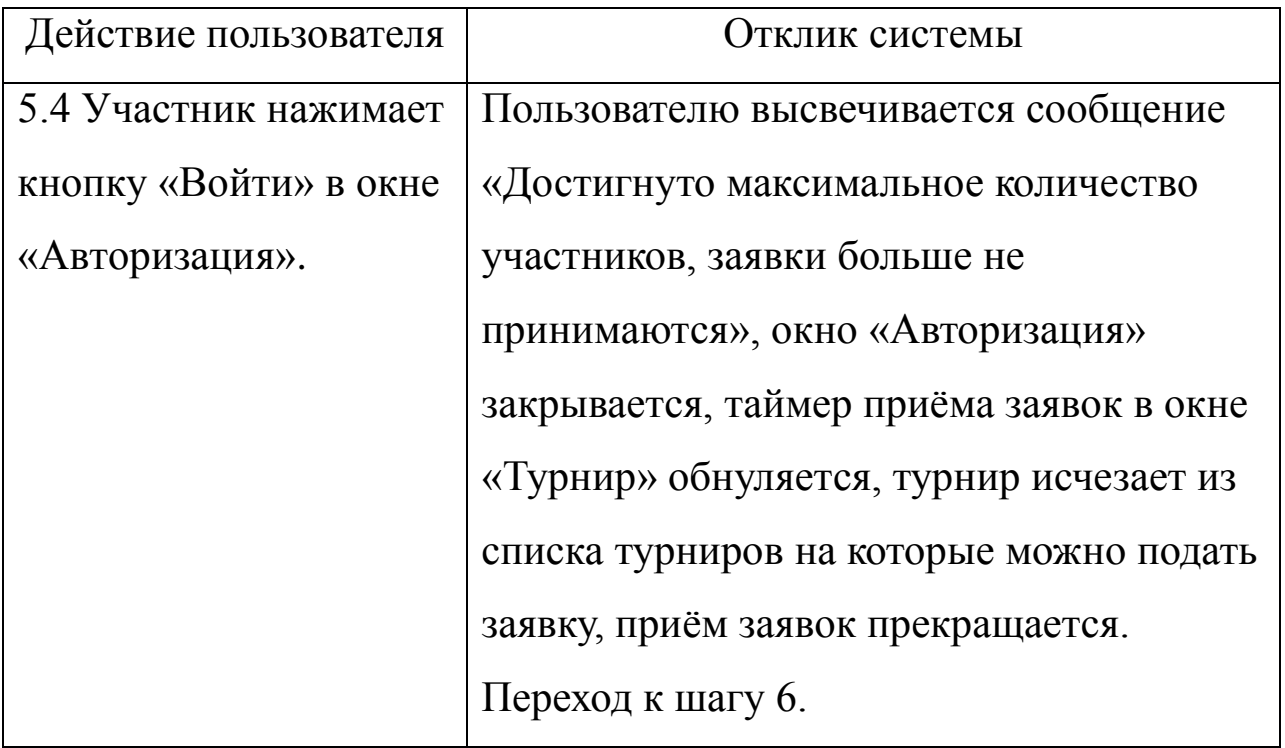

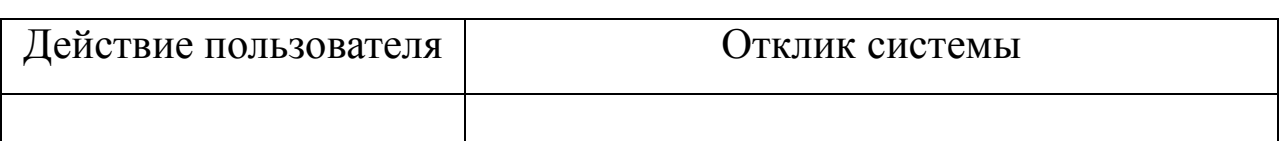

Игра описывается на этапах 6, 7 и 8, показанных в таблице 11.

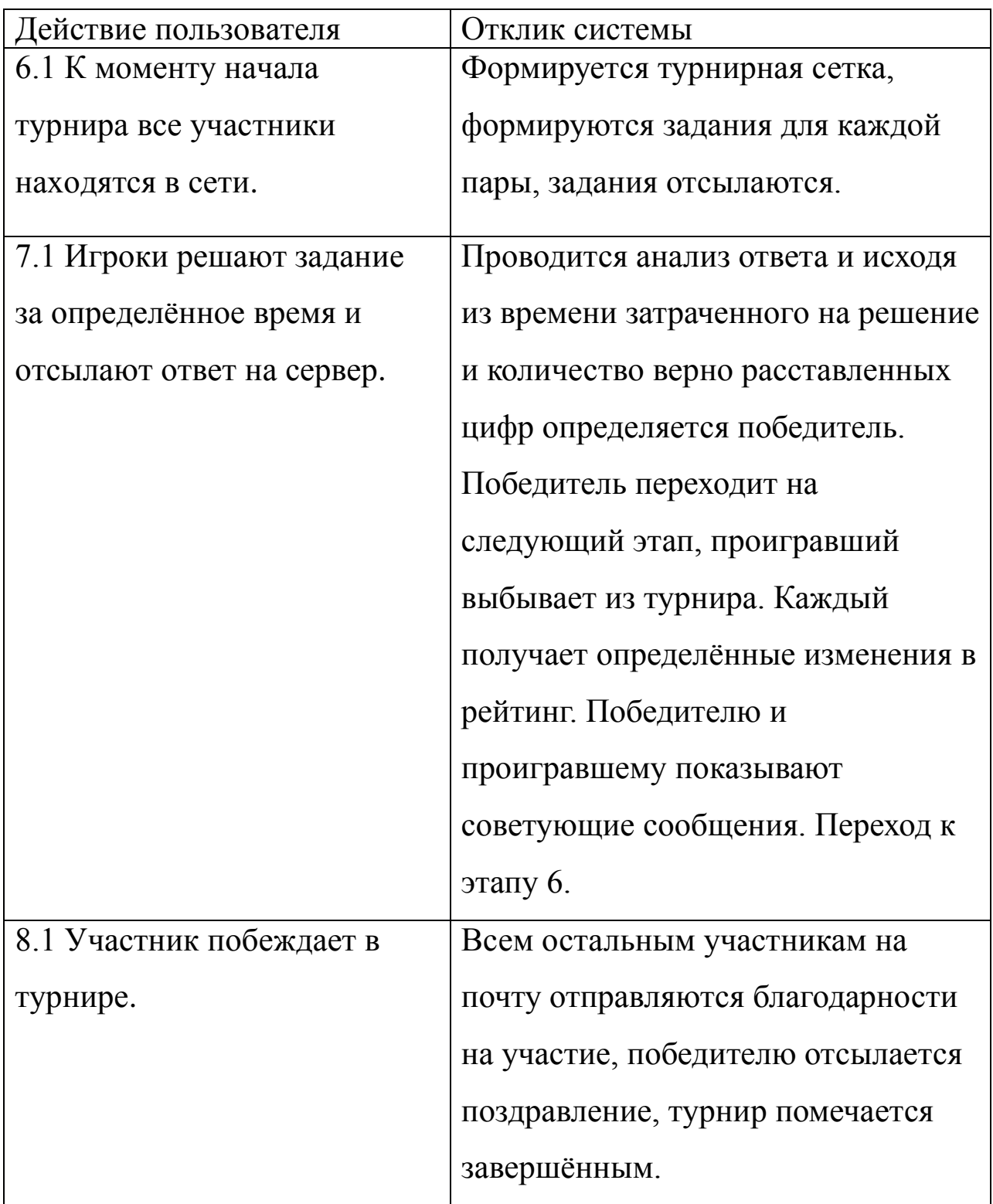

Если в шаге 6 ни один из участников не явился на турнир, то действия согласно таблицу 12.

Таблица 12

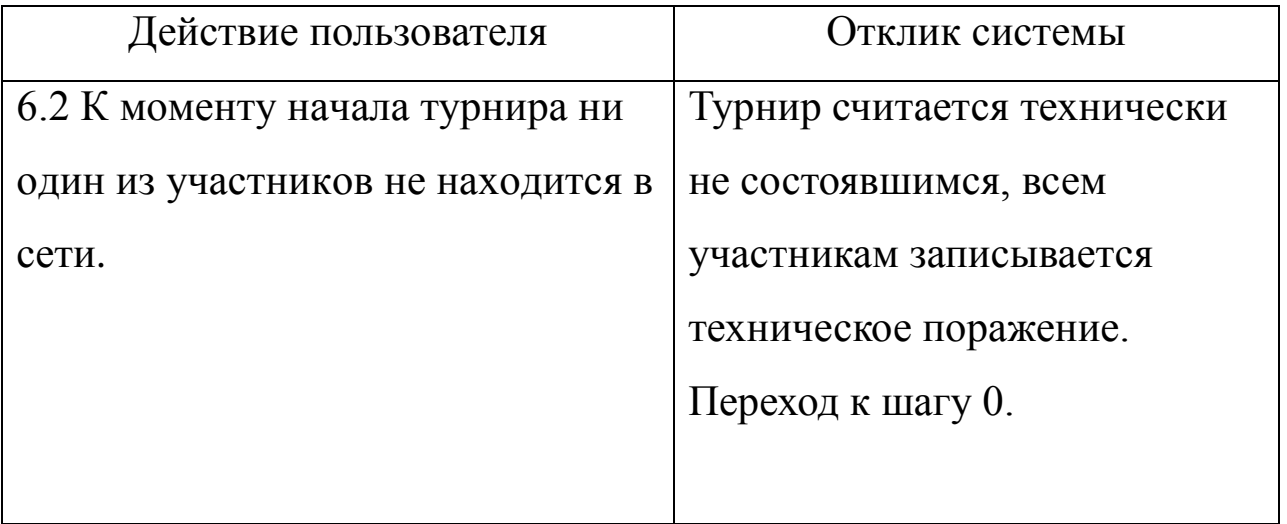

Если в шаге 6 некоторые участники турнира отсутствуют, то действия согласно таблице 13.

Таблица 13

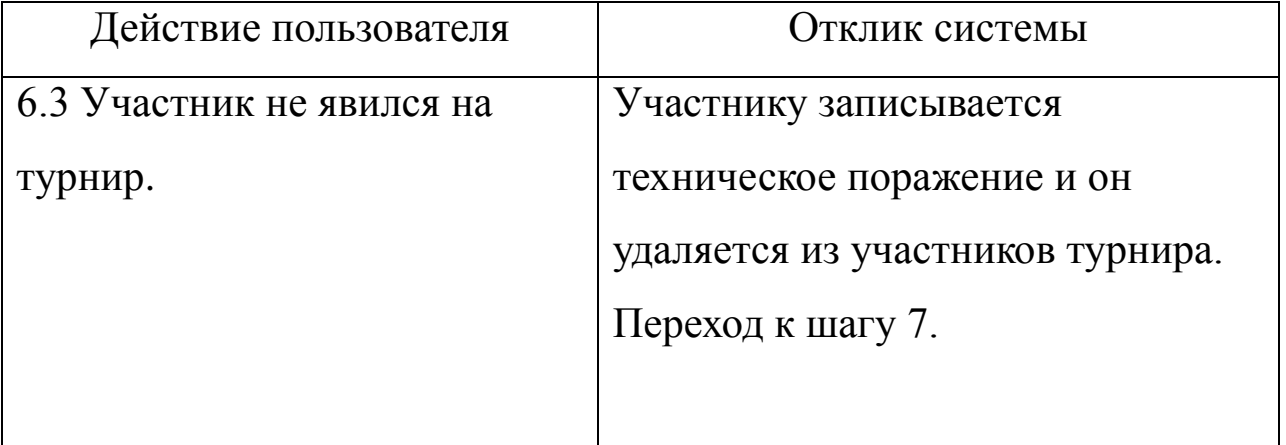

Если в шаге 7 игроки набирают одинаковое число очков, то действия согласно таблице 14.

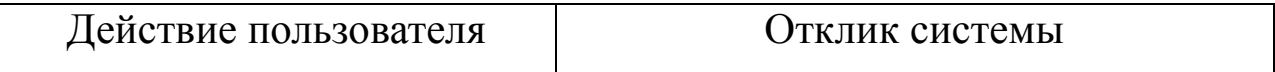

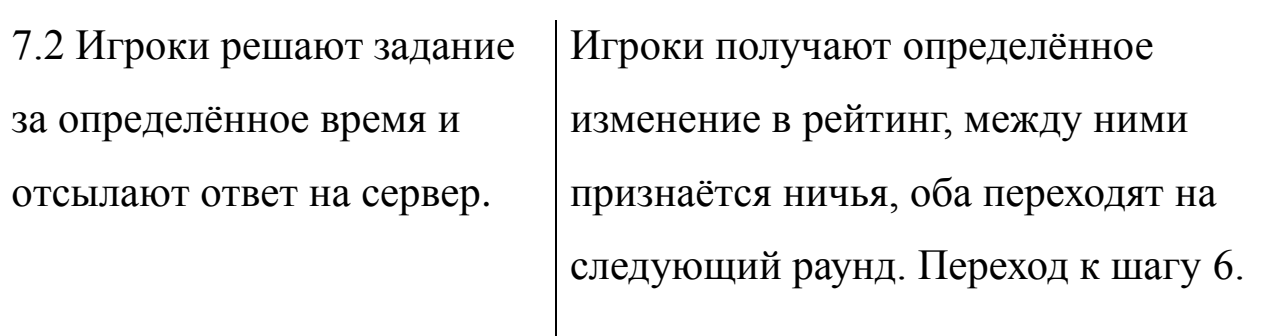

Если в шаге 7 от одного игрока не приходит результат, то действия согласно таблице 15.

Таблица 15

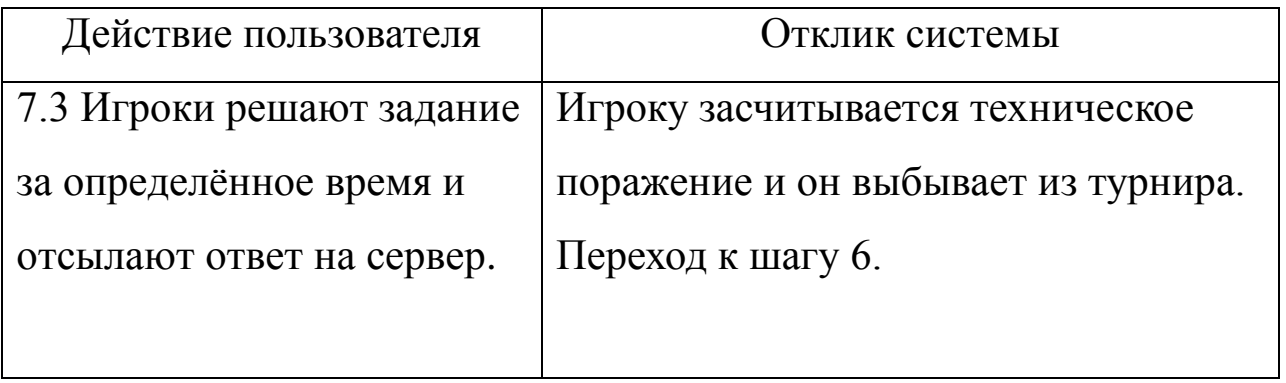

Если в шаге 6 присутствует всего один игрок, то действия согласно таблице 16.

Таблица 16

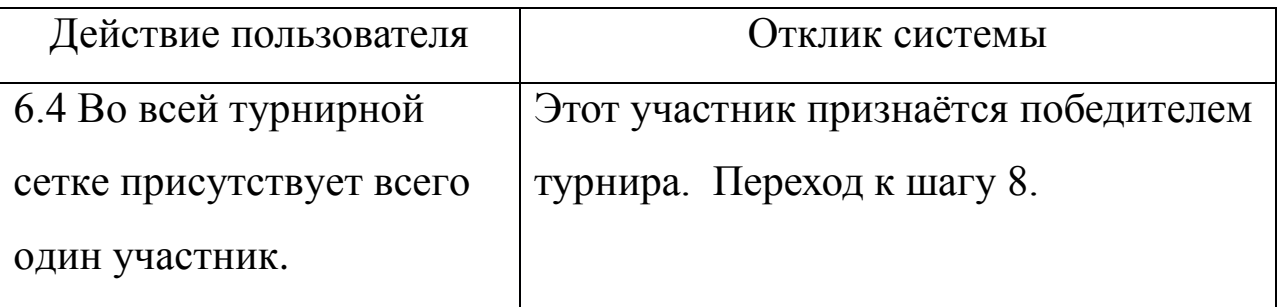

Альтернативный ход для шага 8 в таблице 17 является особым случаем, поскольку является альтернативным ходом Администратора, а не системы.

Если в шаге 8 нет победителя, турнир необходимо завершить досрочно и выполнить действия согласно таблице 17.

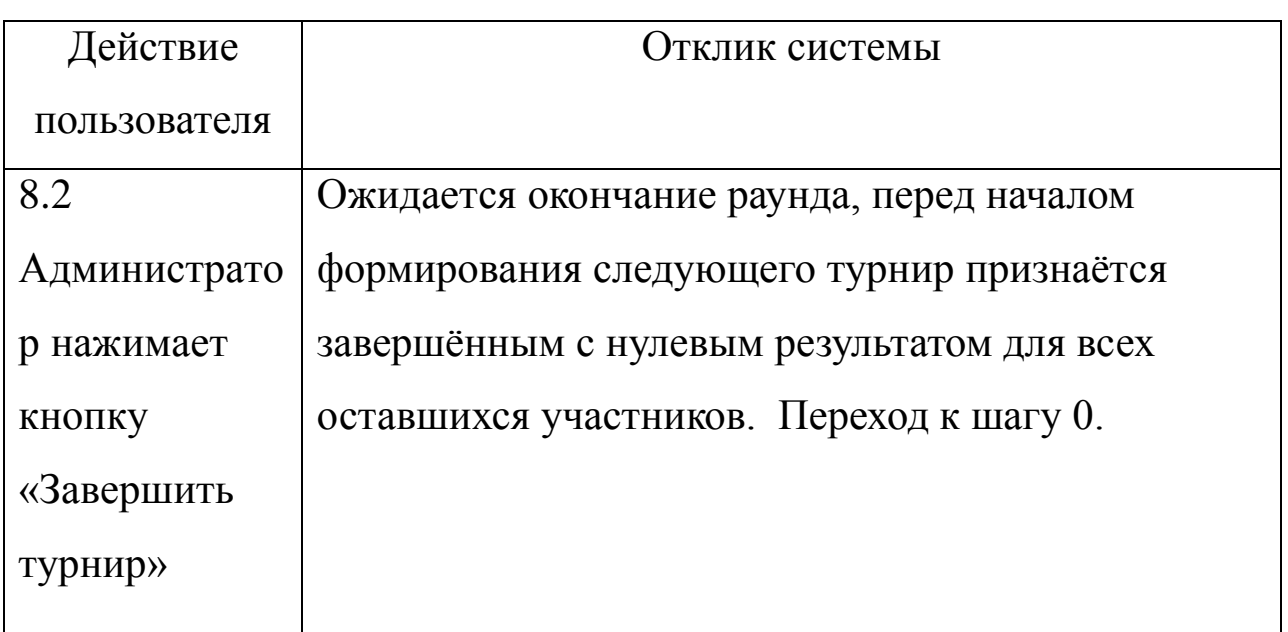

## <span id="page-16-0"></span>**2.3 Добавление файла doc в проект**

Чтобы добавить файл doc в проект, необходимо:

1. Открыть папку проекта, как это показано на рисунке 1.

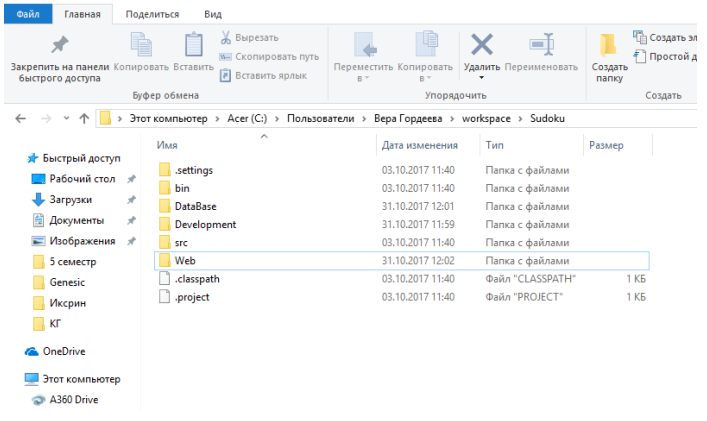

# Рисунок 1

2. Создать новую папку для файлов в проекте щёлкнув ПК1 на проекте и выбрав пункты, показанные на рисунке 2.

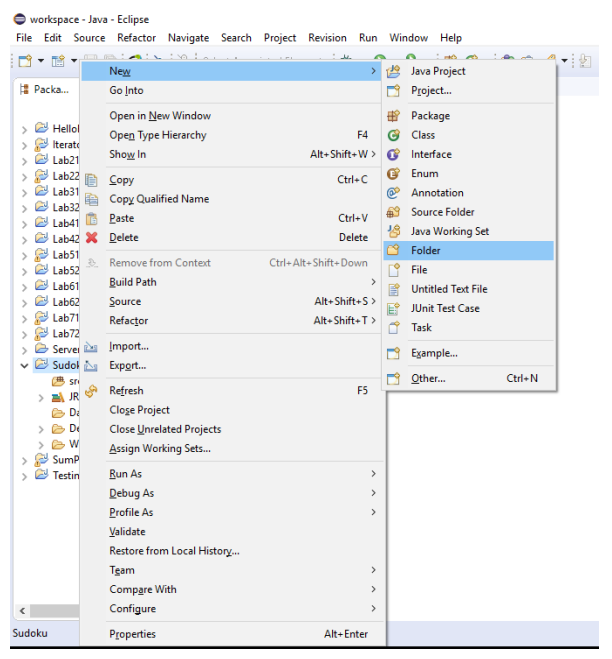

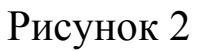

3. В открывшемся окне выбрать корневую папку, в которой будет создана папка, куда будут помещены файлы, см. рисунок 3.

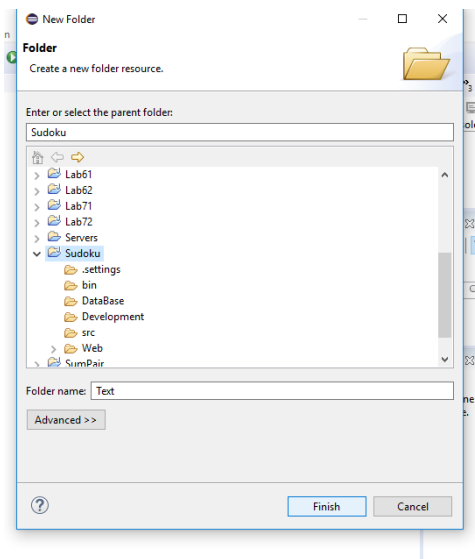

Рисунок 3

4. Перетащит в папку файлы, как это показано на рисунке 4.

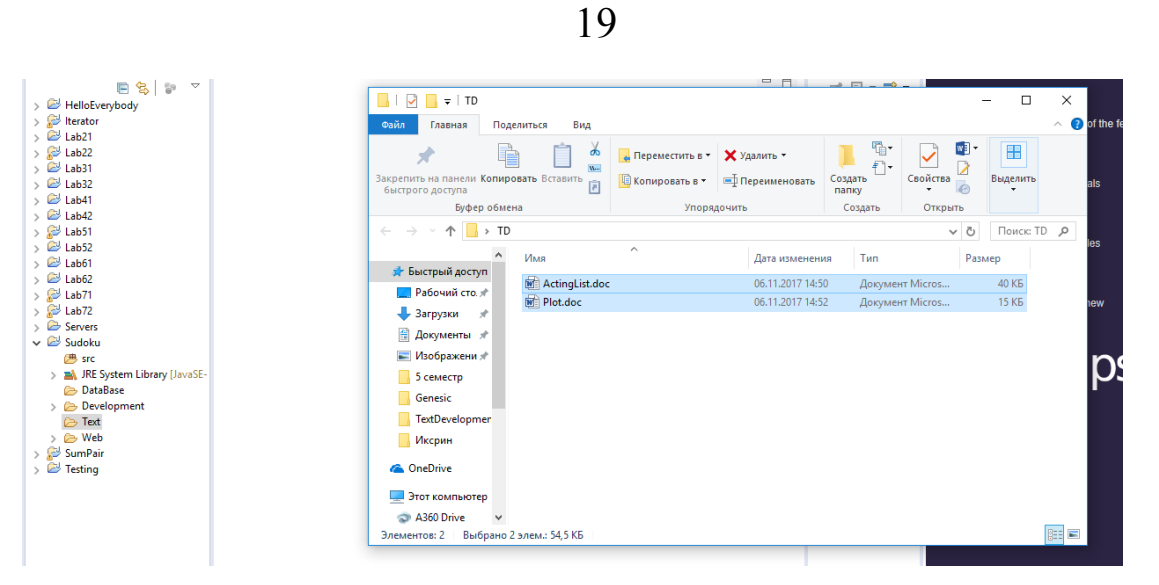

Рисунок 4

- 5. Выбрать один из двух типов (рисунок 5) перемещения файлов.
	- File Operation  $\overline{\mathsf{x}}$ **F** Select how files should be imported into the project  $\circledcirc$  Copy files  $\bigcirc$  Link to files  $\overline{\triangleright}$  Create link locations relative to: PROJECT\_LOC  $\overline{\triangleright}$ Configure Drag and Drop Settings...  $\circledR$ OK Cancel A

Рисунок 5

6. Открыть папку в проекте, как показано на рисунке 6.

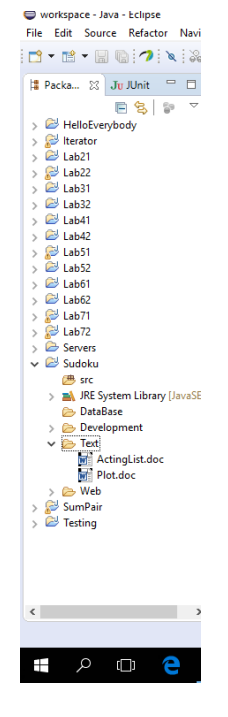

Рисунок 6

# <span id="page-19-0"></span>**3 Содержание отчета по лабораторной работе**

В сводный отчет по лабораторным работам в качестве одного из разделов или подразделов включаются функциональные требования.

### <span id="page-20-0"></span>**4 Вопросы к защите лабораторной работы**

1. Что такое требования?

2. Какова основная задача определения требований?

3. На какие вопросы необходимо ответить, прежде чем приступить к определению требований.

4. Какова последовательность действий при регистрации на сайте?

5. Как понять, реально ли осуществить задуманный проект?

6. Как понять, кому задуманный проект необходим?

7. Кому может понадобиться программа матричного онлайнкалькулятора?

8. Как создать папку в проекте в системе Eclipse?

9. Как поместить файлы в папку проекта в Eclipse?

10. Какими двумя способами можно поместить файлы в папку в Eclipse?